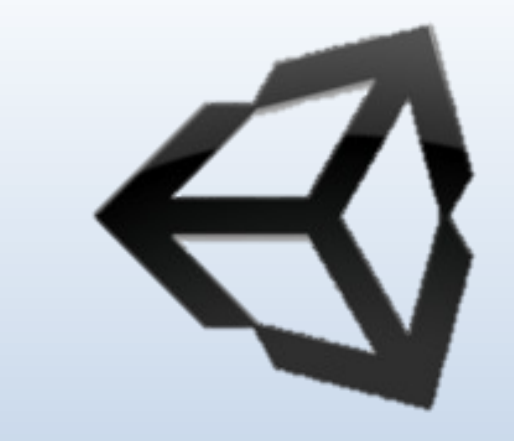

# **COMPUTER GRAPHICS CH-Two**

**By Assis. L. Mohamed A. Abdul-Hamed Computer science & IT collage – Basra – Iraq 2019**

# **Outline**

- **Writing programs that produce pictures.**
- **Learn the basic ingredients found in every OpenGL program.**
- **Develop some elementary graphics tools for drawing lines, polylines, and polygons.**
- **Develop tools that allow the user to control a program with mouse and keyboard.**

### **GETTING STARTED MAKING PICTURES**

- To get stared, you need an environment that let you write and execute programs.
- This environment includes hardware to display pictures and a library of software tools.
- **Every graphics program begins with** :
- A- Initializations that establish the desired display mode. B- Set up a coordinate system for specifying points, lines, … etc.

# **Device-independent Programming**

- Writing graphics applications is made available, can be complied and run on a variety of graphics environments.
- This is known as **device-independent** graphics programming, **OpenGL** offer such a tool.
- OpenGL : is an "application programming interface" (API): a collection of routines that the programmer can call to produce graphics.

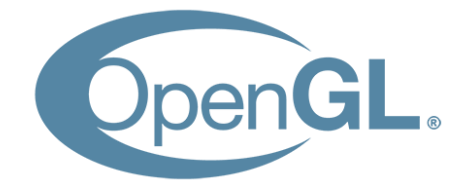

## **Windows-based Programming**

- Many graphics systems are windows based and manage the display of multiple overlapping (تداخل (windows.
- The user can move windows around and resize

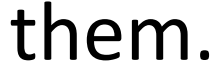

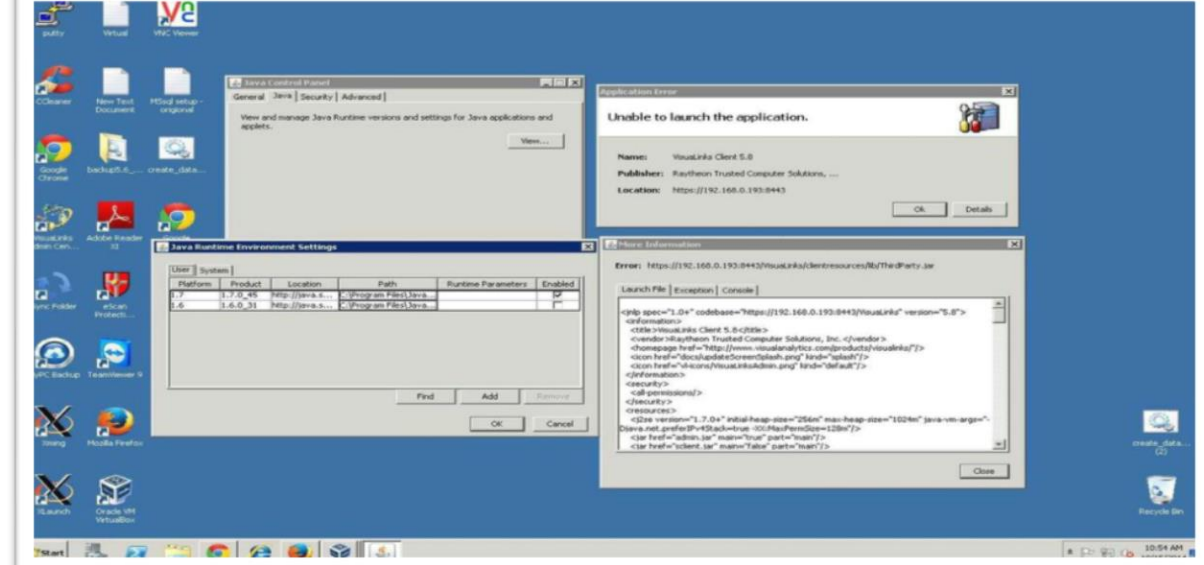

Assis. L. Mohamed A. Abdulhamed

## **Event-driven Programming**

- Means that the program responds to various events, such as click a mouse, press a key, resize a window.
- The programmer organizes a program as a collection of **callback functions** (دوال استدعاء) that are executed when events occur.
- The new programming structure is more like "do nothing" until an event occurs, and then do specified thing."
- Such as: **glutMouseFunct(myMouse); // register the mouse action function**

**register** the function **myMouse**() as the function to be executed when a mouse event occurs.

### **Main Structure of OpenGL Program**

### void main  $()$  {

initialize things

#### create a screen window

glutDisplayFunc (myDisplay) ; // register the redraw function glutReshapeFunc (myReshape) ; // register the reshape function glutMouseFunc (myMouse) ; // register the mouse action function glutKeyboardFunc (myKeyboard) ; // register the keyboard action function perhaps initialize other things glutMainLoop();

all of the callback functions are defined here

#### **1- glutDisplayFunc (myDisplay);**

- window should be redrawn on the screen, it issue a "redraw" event.
- This happens when the window is first opened and when the window is exposed (تتعرض) by moving another window off of it.
- The function **myDisplay** () is registered as the callback function for a redraw event.

#### 2- **glutReshapeFunction (myReshap);**

- screen windows can be reshaped by the user, dragging a corner of the window to new position with mouse.
- myReshape () is registered with the reshape events, and automatically passed arguments that specify the new width and height of the reshape window.

#### 3- **glutMouseFunc (myMouse);**

- when one mouse buttons is pressed or released (تصدر(, a mouse event occurs.
- The function **myMouse ()** is automatically passed arguments that describe the location of the mouse and nature of the action.

#### 4- **glutKeyboardFunc (myKeyboard);**

- registers the function **mykeyaboard ()** with event of pressing or releasing some key on the keyboard.
- automatically passed arguments that tell which key was pressed.

### Note

If a program does not make use of a mouse (or keyboard), the corresponding callback function need not be registered or written. The mouse click (or key pressed) have no effect in the program.

# **Opening a Window for Drawing**

• The first task in making pictures is to open a screen window for drawing.

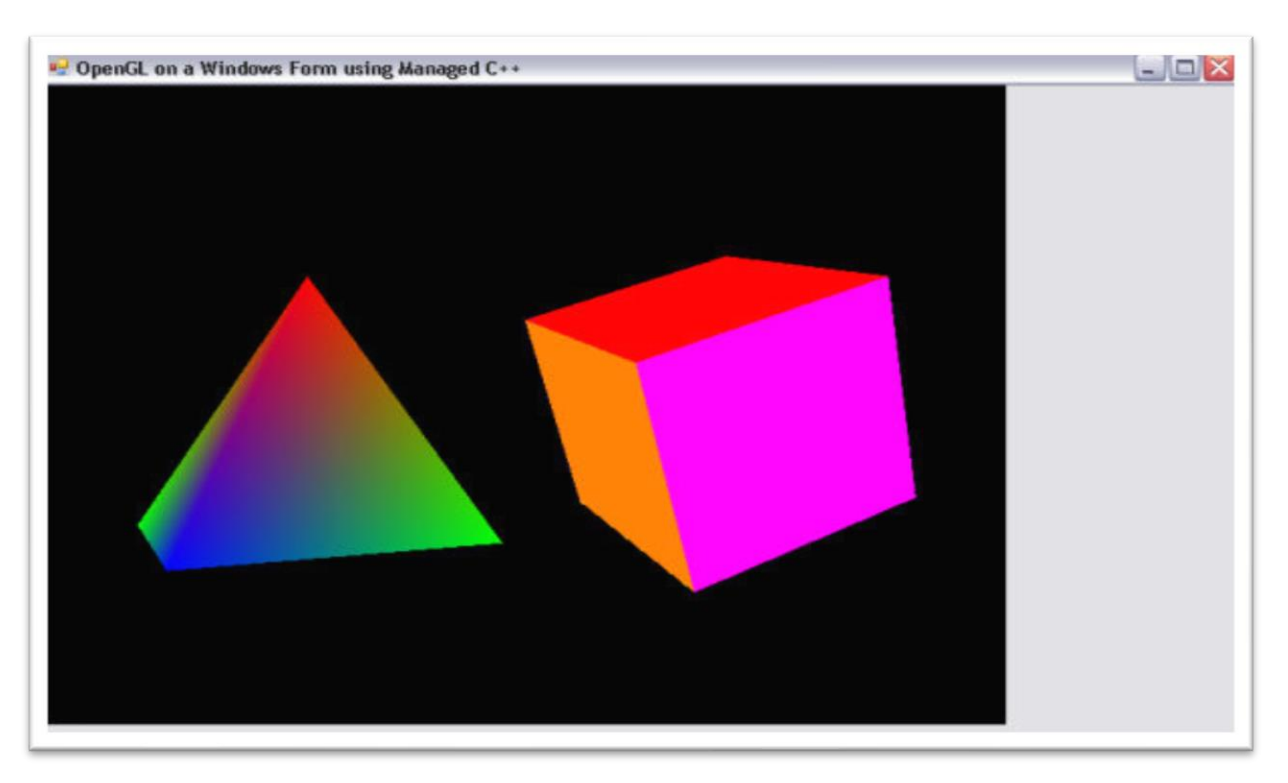

## **Entire main () function to draw graphics in a screen window.**

void main (int argc, char\*\* argv) { glutinit (&argc, argv); // initialize the toolkit glutInitDisplayMode (GLUT\_SINGLE | GLUT\_RGB); // set display mode glutInitWindowSize (640,480); // set window size glutInitWindowPosition (100, 150); // set window position on screen glutCreateWindow ("my first attempt"); // open the screen window // register the callback functions glutDisplayFunc (myDisplay); glutReshapeFunc (myReshape); glutMouseFunc (myMouse); glutKeyboardFunc (myKeyboard); // additional initializations as necessary mylnit $()$ ; glutMainLoop(); // go into a perpetual loop

## **Conti…**

- The first five calls use the OpenGL Utility Toolkit to open a window for drawing.
- **glutInit (&argc, argv);**
- This function initialize the OpenGL Utility Toolkit.
- Its arguments (معامالت (are the standard ones for passing information about the command lines.

## **Conti…**

- **glutInitDisplayMode (GLUT\_SINGLE |GLUT\_RGB);**
- specifies how the display should be initialized.
- The built-in constants GLUT\_SINGLE and GLUT RGB, which are Oared (التي طرأت عليه) together, indicate that a single display buffer should be allocated and that colors are specified.
- **glutInitWindowSize (640,480);**
- specifies the screen window should initially be 640 pixel wide by 480 pixel high.
- You may resize the window as desired.

Thanks!

Assis. L. Mohamed A. Abdulhamed